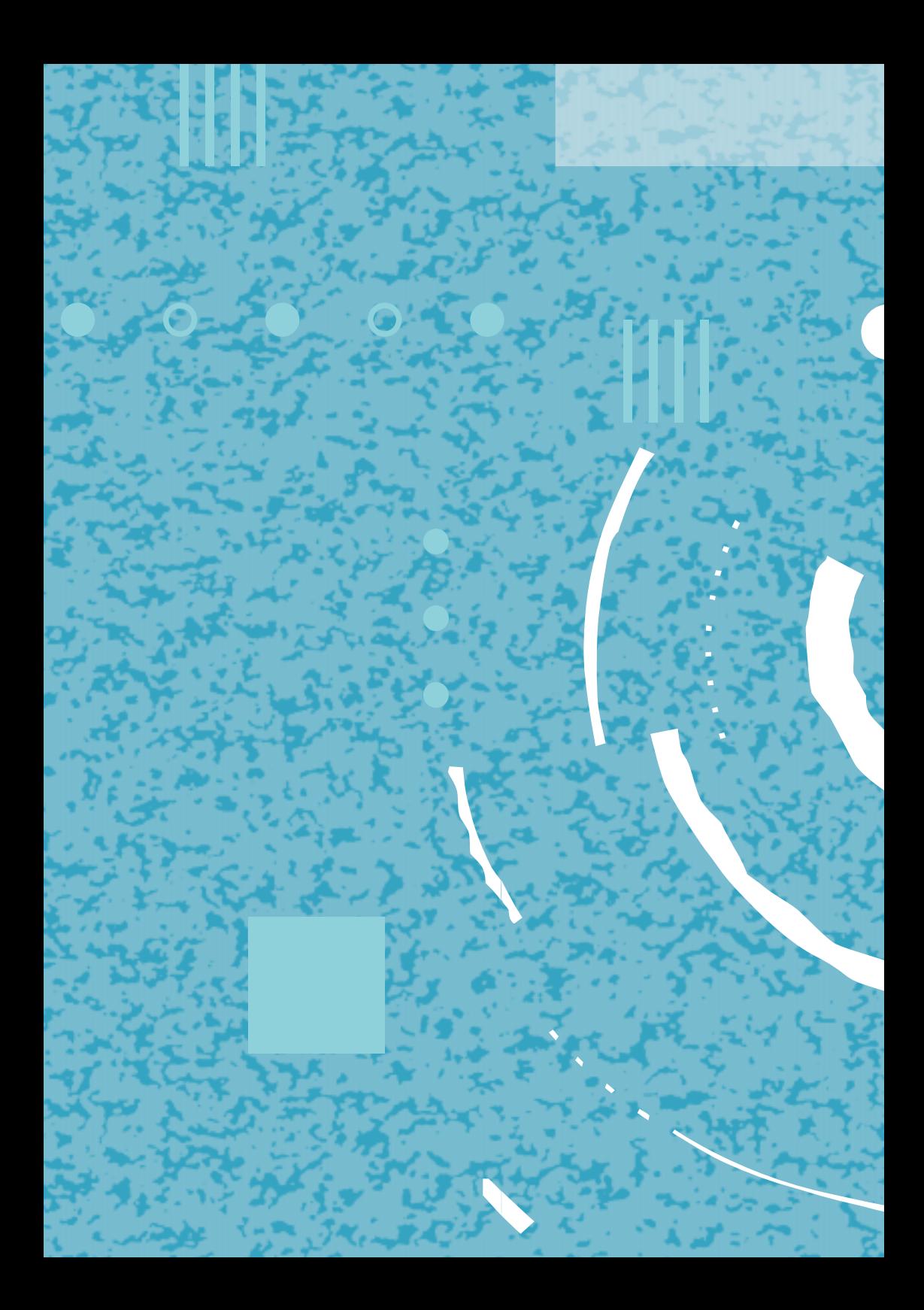

# **Analoge apparaten**

. Part

**Gebruiksaanwijzing in combinatie met Vox Chicago® 220 ISDN**

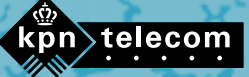

 $III$ 

#### **Copyright**

Dit is een uitgave van KPN Telecom B.V., december 1998 KPN© Niets uit deze uitgave mag worden vermenigvuldigd zonder toestemming van KPN Telecom.

#### **®**

De diensten en producten die zijn aangeduid met ®, zijn geregistreerde merken van KPN N.V.

KPN Telecom behoudt zich het recht voor wijzigingen aan te brengen zonder voorafgaand bericht. KPN Telecom kan niet aansprakelijk worden gesteld voor schade of letsel die het gevolg is van verkeerd gebruik of gebruik dat niet overeenstemt met de instructies in deze gebruiksaanwijzing

# **Over deze gebruiksaanwijzing**

Deze gebruiksaanwijzing bevat een uitleg over de werking en de mogelijkheden van de analoge aansluitingen op uw Vox Chicago 220 ISDN. Achterin de gebruiksaanwijzing vindt u een verklarende woordenlijst.

De instructies in deze gebruiksaanwijzing worden gegeven in stappen, genummerd 1, 2, 3, enz. Het teken > geeft aan wat er gebeurt als u de instructie uitvoert.

Mocht u na het lezen van deze gebruiksaanwijzing nog vragen hebben over de bediening van de Vox Chicago 220 ISDN, dan kunt u bellen met de GebruikService van KPN Telecom, telefoonnummer 0900-8642 (niet gratis). Als u algemene vragen hebt, kunt u naar het verkooppunt gaan of gratis bellen met 0800-0402 of 0800- 0403.

Als de Vox Chicago 220 ISDN niet goed functioneert en u kunt de storing niet zelf verhelpen, dan kunt u gratis bellen met het Landelijk Servicenummer van KPN Telecom 0800-0407.

# **Inhoud**

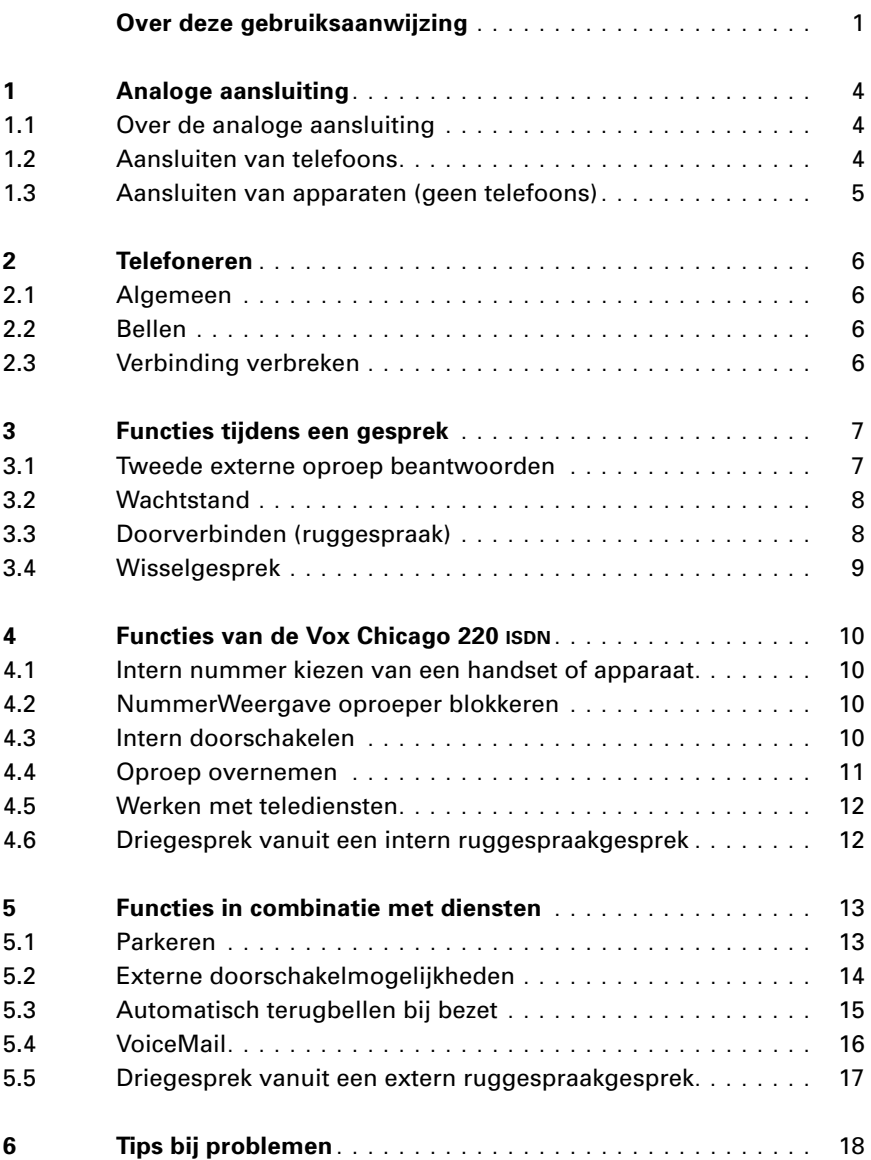

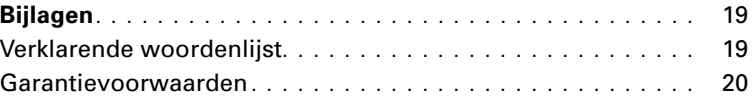

# **1 Analoge aansluiting**

### **1.1 Over de analoge aansluiting**

De Vox Chicago 220 ISDN heeft 2 telefoonaansluitingen (0 en 9), waarop apparatuur kan worden aangesloten. Voor het aansluiten van telefoontoestellen worden twee typen onderscheiden namelijk de kiesschijf- of druktoets-toestellen. Kiesschijftoestellen werken altijd op pulsen (ook wel impulsen genoemd), afgekort als IDK-toestellen (Impuls Druktoets Keuze). Druktoetstoestellen werken op pulsen of tonen, aangeduid als TDK-toestellen (Toon Druktoets Keuze).

 $\mathbb{F}$  Toontoestellen moeten voorzien zijn van een flash-toets om gebruik te kunnen maken van de ruggespraakfaciliteit, wisselgesprek en driegesprek. Een flash-toets wordt op een toestel vaak afgebeeld als  $\overline{R}$ ,  $\overline{F}$  of  $\overline{\odot}$ .

De 2 telefoonaansluitingen liggen vast:

- Aansluiting 0 (boven) heeft het interne telefoonnummer 0.
- Aansluiting 9 (beneden) heeft het interne telefoonnummer 9.

#### **1.2 Aansluiten van telefoons**

De telefoon of het apparaat hoeft niet bij het basisstation (de Vox Chicago 220 ISDN) worden aangemeld. De kiesmethode (pulskiezen of toonkiezen) wordt automatisch herkend en hoeft niet te worden ingesteld. Het is niet mogelijk om met 2 analoge apparaten tegelijkertijd een externe verbinding totstand te brengen. Op deze aansluitingen wordt geen kostenindicatie weergegeven. De gesprekskosten worden echter wel door het systeem geregistreerd.

De gesprekskosten voor elk telefoonnummer of de gesprekskosten per interne handset of apparaat kunnen met een aangemelde handset worden opgevraagd en/of worden gewist.

 $\mathbb{F}$  Er mag uitsluitend apparatuur worden aangesloten die voorzien is van een goedkeuringsnummer uitgegeven door het Ministerie van Verkeer en Waterstaat, Hoofddirectie Telecommunicatie en Post te Groningen of uitgegeven door Telefication te Arnhem. Het goedkeuringsnummer is te vinden op de blauwe sticker onder op het toestel.

# **1.3 Aansluiten van apparaten (geen telefoons)**

U kunt vastleggen welke soort apparaten (fax, modem, telefoon ect.) op de toestelaansluitingen van de Vox Chicago moeten worden bediend (zie installatie-en programmeerhandleiding paragraaf 3.8 of 4.8, Instelling van het aan te sluiten soort apparaat). U kunt de volgende instellingen instellen:

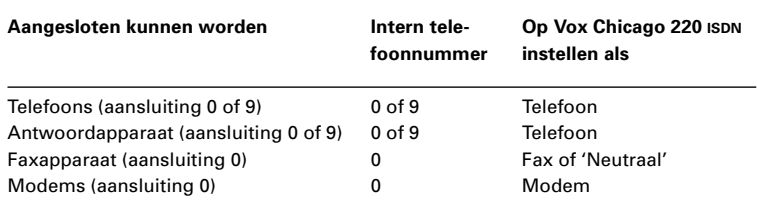

- $\mathbb{F}$  Bij het gebruik van telefoontoestellen moet Direct inschakelen van de buitenlijn uitgeschakeld zijn. Bij een fax- en modemaansluiting kunt u automatische lijnbelegging inschakelen (zie installatie-en programmeerhandleiding paragraaf 3.6 of 4.6 Stap 6, Direct inschakelen van de buitenlijn).
- $\mathbb{F}$  Op de analoge aansluitingen kunt u de volgende overdracht snelheden gebruiken:
	- Aansluiting 0 (boven), intern telefoonnummer 0, tot 28.800 bps.
	- Aansluiting 9 (beneden), intern telefoonnummer 9, tot 9600 bps.

# **2 Telefoneren**

#### **2.1 Algemeen**

De hieronder beschreven bedieningsprocedures zijn van toepassing op een telefoon. Andere apparatuur, zoals een fax, kunnen op dezelfde wijze worden bediend als deze over een hoorn of start/stop-toets beschikken. Bij het gebruik van andere apparatuur – met uitzondering van telefoontoestellen – moet u erop te letten dat voor de bediening hiervan een speciale instelling moet worden ingesteld (zie paragraaf 1.3 Aansluiten van apparaten (geen telefoons).

 $\mathbb{F}$  U hoeft bij telefoontoestellen, die werken op pulskiezen (IDK) niet op de flash-toets te drukken.

#### **2.2 Bellen**

- 1 Neem de hoorn op.
- 2 Kies een  $\boxed{0}$  voor een buitenlijn.
- > Wacht op kiestoon van de buitenlijn.
- 3 Kies het gewenste telefoonnummer in.

#### **2.3 Verbinding verbreken**

- 1 Leg de hoorn neer.
- > De verbinding is verbroken.

#### **2.4 Gebeld worden**

1 Neem de hoorn op.

# **3 Functies tijdens een gesprek**

Tijdens een gesprek hebt u diverse mogelijkheden. U kunt een tweede externe oproep beantwoorden, een gesprek in de wachtstand plaatsen, in ruggespraak een tweede verbinding opzetten, een gesprek doorverbinden en wisselen tussen 2 gesprekken.

#### **3.1 Tweede externe oproep beantwoorden**

Door middel van een kort toontje op de achtergrond (maantoon) wordt u tijdens een gesprek geattendeerd op een externe oproep. Als u tijdens een intern gesprek de externe oproep beantwoordt, wordt het interne gesprek beëindigd. Deze functie kunt u in- en uitschakelen (zie installatie-en programmeerhandleiding paragraaf 3.12 of 4.12 Tweede externe oproep beantwoorden). Als u tijdens een extern gesprek de tweede externe oproep beantwoordt, wordt het eerste externe gesprek in de wachtstand gezet. U kunt nu tussen deze twee gesprekken wisselen.

U heeft 2 mogelijkheden:

- Beantwoorden na het verbreken van uw gesprek.
- Beantwoorden door eerste gesprek in de wachtstand te plaatsen.

#### **Gesprek verbreken**

- 1 Verbreek het gesprek door de hoorn op te leggen.
- > De tweede externe oproep wordt aangekondigd met een belsignaal.
- 2 Neem de hoorn op.
- > U bent verbonden met de tweede oproeper.

#### **In ruggespraak beantwoorden**

- 1 U voert een gesprek en hoort een tweede externe oproep door de maantoon.
- 2 Toets nu achterelkaar de toetsen  $\boxed{R}$  7  $\boxed{8}$  in.
- > U beantwoordt direct de externe oproep.
- $\mathbb{F}$  Om deze functie te kunnen gebruiken, moet u de ISDN-dienst tweede externe oproep beantwoorden aanvragen. Deze functie is alleen mogelijk op een Multipoint-aansluiting.
- $\mathbb{F}$  Als de Vox Chicago 220 ISDN op een huis- of bedrijfscentrale is aangesloten, dan functioneert tweede externe oproep beantwoorden niet altijd. Raadpleeg hiervoor de handleiding van de huis- of bedrijfscentrale waarop de Vox Chicago 220 ISDN is aangesloten.

# **3.2 Wachtstand**

U kunt het huidige gesprek in de wachtstand zetten om bijvoorbeeld ruggespraak met iemand op uw kamer te voeren.

- 1 U voert een intern of extern gesprek.
- 2 Druk op de toetsen  $\boxed{R}$  om het gesprek in de wachtstand te zetten.

of

- 3 Druk op de toetsen R8 om de wachtstand weer op te heffen.
- > U kunt het interne of externe gesprek voortzetten.

# **3.3 Doorverbinden (ruggespraak)**

Met de Vox Chicago 220 ISDN kunt u naast interne ook externe ruggespraak voeren. Daarnaast kunt u een extern gesprek doorverbinden naar een ander intern toestel.

#### **Interne ruggespraak**

- 1 U voert een extern gesprek.
- 2 Druk op de toetsen  $\boxed{R}$ 9 om het gesprek in de wachtstand te zetten.
- 3 Druk op  $\boxed{9}$  om interne ruggespraak te voeren en toets het interne toestelnummer in.
- of Druk op  $\boxed{6}$  voor een algemene interne oproep.
- > U hoort het belsignaal overgaan.
- 4 Wacht op antwoord, kondig het gesprek aan en verbreek verbinding.

of

5 Druk op de toetsen  $\boxed{R \times R}$  om het externe gesprek voort te zetten.

# **Externe ruggespraak**

- 1 U voert een extern gesprek.
- 2 Druk op de toetsen  $\boxed{R}$ 9 om het gesprek in de wachtstand te zetten.
- 3 Druk  $\boxed{0}$  voor een buitenlijn.
- > Wacht op de kiestoon van de buitenlijn.
- 4 Toets het gewenste telefoonnummer in.
- > U hoort het belsignaal overgaan.
- 5 Wacht op antwoord.
- of
- 6 Druk op de toetsen  $\boxed{R}$  8 om het externe gesprek voort te zetten.
- $\mathbb{F}$  Het is mogelijk het gesprek onmiddellijk na het kiezen van een intern nummer in stap 4 door te verbinden. Als deze oproep niet binnen 30 seconden wordt beantwoord, dan volgt een heroproep. Deze heroproep volgt ook als er na het drukken van R9 (wachtstand) geen nummer wordt gekozen.

#### **3.4 Wisselgesprek**

Bij een wisselgesprek kunt u zo vaak als u wilt wisselen tussen twee gesprekken. Als u in ruggespraak een externe tweede gesprek hebt opgebouwd of als u een tweede oproep hebt beantwoord, dan kunt u afwisselend met beide partijen spreken. De andere partij wordt automatisch in de wachtstand geplaatst.

#### **Wisselgesprek via pulskiezen**

- 1 U voert een ruggespraakgesprek.
- 2 Druk op toets 5 u bent verbonden met de andere partij.
- 3 Druk nogmaals op toets 5 om te wisselen tussen beide partijen, enzovoort.
- 4 Leg de hoorn neer om wisselgesprek te beëindigen. U wordt automatisch opgeroepen en u kunt het gesprek voortzetten.

#### **Wisselgesprek via toonkiezen**

- 1 U voert een ruggespraakgesprek.
- 2 Druk op toets  $\boxed{R}$  5 u bent verbonden met de andere partij.
- 3 Druk nogmaals op toets  $\overline{R}$  om te wisselen tussen beide partijen, enzovoort.
- 4 Leg de hoorn neer om wisselgesprek te beëindigen. U wordt automatisch opgeroepen en u kunt het gesprek voortzetten.

# **4 Functies van de Vox Chicago 220 ISDN**

#### **4.1 Intern nummer kiezen van een andere handset of apparaat**

- 1 Neem de hoorn op.
- 2 Druk op **9** en toets het interne toestelnummer.
- of druk op  $\boxed{6}$  voor een algemene interne oproep.
- > Op de andere handset(s) en apparaten is het belsignaal hoorbaar.
- $\mathbb{F}$  Als tegelijkertijd twee externe gesprekken worden gevoerd, is het niet mogelijk om vanuit of naar toestelaansluiting 0 een interne verbinding totstand te brengen.

# **4.2 NummerWeergave oproeper blokkeren (anonieme oproep)**

Met deze functie kunt u voorkomen dat uw telefoonnummer in het display van uw externe gesprekspartner wordt weergegeven.

- $\square$  Deze functie moet voor elk gesprek opnieuw worden ingesteld.
- 1 Neem de hoorn op.
- 2 Toets nu achterelkaar de toetsen  $\sqrt{1/46/7}$  in.
- 3 Druk op  $\boxed{0}$  voor een buitenlijn.
- > Wacht op de kiestoon van de buitenlijn.
- 4 Toets het gewenste telefoonnummer in.
- > Uw telefoonnummer wordt bij deze oproep niet weergegeven.
- $\mathbb{F}$  Voor permanent blokkeren van uw telefoonnummer bij de oproeper (zie installatie-en programmeerhandleiding paragraaf 3.11 of 4.11, NummerWeergave oproeper/beantwoorder blokkeren).

#### **4.3 Intern doorschakelen**

Met doorschakelen kunt u een in- of externe oproep die voor u bestemd is, naar een ander intern toestel laten doorschakelen. Zo worden oproepen steeds beantwoord, ook als u afwezig bent. Voor het geval dat u niet bereikbaar bent, bijvoorbeeld wanneer de handset buiten het bereik van het basisstation is, kunt u met de doorschakelfunctie bepalen wie moet worden opgeroepen.

 $\mathbb{F}$  U kunt bij een Multipoint-aansluiting alleen een oproep doorschakelen naar een andere handset of apparaat dat niet behoort tot dezelfde groep van interne deelnemers (zie installatie- en programmeerhandleiding paragraaf 3.6 of 4.6 Stap 4, Telefoonnummers toewijzen aan handsets en/of apparaten).

### **Doorschakelen inschakelen**

- 1 Neem de hoorn op.
- 2 Toets nu achterelkaar de toetsen  $\sqrt{1911}$  in om doorschakelen in te schakelen.
- 3 Toets het interne toestelnummer in waarnaar moet worden doorgeschakeld.
- 4 Toets het gewenste aantal oproepsignalen in waarna de oproep wordt doorgeschakeld (1 t/m 9).
- 5 Leg de hoorn neer.
- > Het doorschakelen is ingeschakeld.

## **Doorschakelen uitschakelen**

- 1 Neem de hoorn op.
- 2 Toets nu achterelkaar de toetsen  $\boxed{7}$   $\boxed{9}$   $\boxed{1}$  in om de doorschakeling uit te schakelen.
- 3 Leg de hoorn neer.
- > Het doorschakelen is uitgeschakeld.
- $\mathbb{F}$  De doorschakeling kan alleen naar toestellen die zelf niet zijn doorgeschakeld naar uw toestel.

# **4.4 Oproep overnemen**

U kunt een externe oproep overnemen, ook al wordt de oproep niet op uw toestel aangekondigd of al door een antwoordapparaat is aangenomen. Het toestel moet dan wel tot dezelfde groep behoren (zie installatie-en programmeerhandleiding paragraaf 3.6 of 4.6 Stap 4, Telefoonnummers toewijzen aan handsets en/of apparaten) en de functie oproep overnemen moet ingeschakeld zijn (standaardinstelling zie installatie- en programmeerhandleiding paragraaf 3.9 of 4.9, Oproep overnemen).

 $\mathbb{F}$  Het overnemen van een door het antwoordapparaat aangenomen oproep is alleen mogelijk als voor de instelling van het aan te sluiten apparaat 'antwoordapparaat' is ingesteld (zie installatie-en programmeerhandleiding paragraaf 3. 8 of 4.8, Instelling van het aan te sluiten soort apparaat).

- 1 Er wordt een oproep op een ander toestel aangekondigd.
- 2 Neem de hoorn op.
- 3 Toets nu achtereenvolgens op de toetsen  $\boxed{7}$   $\boxed{8}$  in.
- > U bent verbonden met de externe oproep.

## **4.5 Werken met telediensten**

Toonkiezen hebt u nodig wanneer u bijvoorbeeld elektronisch wilt bankieren of het antwoordapparaat op afstand wilt bedienen. Hebt u een toestel dat op pulsen werkt, dan kunt u gebruik maken van de functie tijdelijk toonkiezen.

# **Tijdelijk toonkiezen instellen**

- 1 U hebt een externe verbinding.
- 2 Druk op de toetsen  $\boxed{7}$   $\boxed{1}$  voor tijdelijke instelling toonkiezen.
- > U kunt nu toonkiezen.
- $\mathbb{F}$  Na het beëindigen van het gesprek wordt toonkiezen automatisch uitgeschakeld.

# **4.6 Driegesprek vanuit een intern ruggespraakgesprek**

Als u in ruggespraak een tweede gesprek hebt opgebouwd, dan kunt u de twee totstandgebrachte gesprekken combineren tot een gesprek met drie personen (1 extern met 2 interne).

- 1 U voert een extern gesprek.
- 2 Druk op de toetsen  $\boxed{R}$ 9 om het gesprek in de wachtstand te zetten.
- 3 Druk op  $\boxed{9}$  om interne ruggespraak te voeren en toets het interne toestelnummer in.
- of Druk op  $\boxed{6}$  voor een algemene interne oproep.
- > U voert een ruggespraakgesprek (intern).
- 4 Druk op toetsen  $\boxed{R}$   $\boxed{7}$  om het driegesprek in te schakelen.
- > Het driegesprek is nu totstandgekomen. Elke deelnemer kan zijn gesprek beëindigen door zelf de verbinding te verbreken.

of

- 5 Druk op toetsen  $\boxed{R}$  8 om het driegesprek te beëindigen.
- > U zet het externe gesprek voort.

Hieronder staat een aantal ISDN-diensten van KPN Telecom beschreven, die in combinatie met een functie van de Vox Chicago 220 ISDN kunnen worden gebruikt. Soms is het nodig dat u een abonnement aanvraagt op een bepaalde ISDN-dienst om de functie van een apparaat te kunnen gebruiken. In een enkel geval is de functie op een apparaat beschikbaar, maar wordt de functie nog niet ondersteund door de dienst. Dit betekent dat bepaalde functies niet zijn getest omdat op het moment van testen bepaalde ISDN-diensten nog niet beschikbaar waren. U kunt altijd contact opnemen met KPN Telecom om te vragen of bepaalde diensten inmiddels beschikbaar zijn. KPN Telecom kan echter de systeemsoftware van de Vox Chicago 220 ISDN niet vervangen als blijkt dat functies niet volledig functioneren in combinatie met nieuwe diensten.

#### **5.1 Parkeren (extern gesprek)**

U kunt een gesprek onder een zelf te kiezen nummer parkeren en het gesprek op een willekeurig toestel, bijvoorbeeld een toestel met hetzelfde nummer weer uit de parkeerstand halen. De duur van de parkeerstand is beperkt tot 3 minuten.

 $\mathbb{F}$  Deze functie is alleen mogelijk op een Multipoint aansluiting.

#### **Parkeren van een extern gesprek**

- 1 U voert een extern gesprek.
- 2 Druk op de toetsen  $R[7]4[2]$  om het parkeren in te stellen.
- 3 Druk op één cijfertoets om een parkeernummer toe te wijzen.
- 4 Druk op de toets  $\boxed{7}$  om het gesprek te parkeren.
- 5 Leg de hoorn neer.
- > De verbinding is onder parkeernummer geparkeerd.

## **Een geparkeerd, extern gesprek voortzetten (uit parkeerstand halen)**

 $\mathbb{F}$  U kunt het geparkeerde externe gesprek, bijvoorbeeld op een aansluiting van twee basisstations, voorzetten op het andere basisstation.

- 1 Neem de hoorn op.
- 2 Druk op de toetsen  $\sqrt{143}$  om het geparkeerde gesprek voort te zetten.
- 3 Druk op het parkeernummer waaronder het gesprek is geparkeerd.
- 4 Druk op de toets  $\boxed{7}$  om het gesprek uit de parkeerstand te halen.
- > U kunt het eerder geparkeerde gesprek voortzetten.
- $\mathbb{F}$  Als de Vox Chicago 220 ISDN op een huis- of bedrijfscentrale is aangesloten, dan functioneert de functie parkeren niet altijd. Raadpleeg hiervoor de handleiding van de huis- of bedrijfscentrale waarop de Vox Chicago 220 ISDN is aangesloten.

# **5.2 Externe doorschakelmogelijkheden**

Met doorschakelen kunt u een externe oproep die voor u bestemd is, naar een andere externe bestemming (toestel) laten doorschakelen. Zo worden oproepen steeds beantwoord, ook als u afwezig bent.

### **Soorten doorschakelingen**

Er zijn 3 verschillende manieren waarop u kunt doorschakelen:

- Direct doorschakelen ( $*210*$ ): inkomende telefoontjes worden direct doorgeschakeld naar een bestemmingsnummer.
- Doorschakelen bij geen gehoor, ook wel vertraagd doorgeschakelen genoemd ( $*610*$ ): inkomende telefoontjes worden doorgeschakeld naar een bestemmingsnummer , wanneer ze niet binnen 20 seconden worden beantwoord.
- Doorschakelen bij bezet ( $*670*$ ): inkomende telefoontjes worden doorgeschakeld naar een bestemmingsnummer, wanneer het gekozen nummer in gesprek is.
- $\mathbb{F}$  Om deze functie te kunnen gebruiken, moet u de ISDN-dienst doorschakelen aanvragen. Deze functie is alleen mogelijk op een Multipoint-aansluiting.

#### **Externe doorschakeling inschakelen**

- 1 Neem de hoorn op.
- 2 Druk op  $\boxed{0}$  voor een buitenlijn.
- > Wacht op kiestoon van de buitenlijn.
- 3 Kies de gewenste code voor doorschakelen:  $\boxed{\ast}$  2110 $\boxed{\ast}$  voor direct,  $\mathbb{R}$  6 10 $\mathbb{R}$  bij geen gehoor en  $\mathbb{R}$  6 70 $\mathbb{R}$  bij bezet en toets deze in.
- 4 Toets het externe nummer in waarnaar moet worden doorgeschakeld.
- 5 Druk op  $\overline{\mathfrak{m}}$ .
- 6 Leg de hoorn neer.
- > Het doorschakelen is ingeschakeld.

# **Externe doorschakelen uitschakelen**

- 1 Neem de hoorn op.
- 2 Druk op  $\boxed{0}$  voor een buitenlijn.
- > Wacht op kiestoon van de buitenlijn.
- 3 Kies de gewenste code voor het uitschakelen van de doorschakeling:  $\boxed{\#}$  2 1 0  $\frac{\#}{\#}$  voor direct,  $\boxed{\#}$  6 1 0  $\frac{\#}{\#}$  bij geen gehoor en  $\boxed{\text{#}670}$   $\boxed{\text{#}}$  bij bezet en toets deze in.
- 4 Leg de hoorn neer.
- > Het doorschakelen is uitgeschakeld.
- $\mathbb{Z}$  Als de Vox Chicago 220 ISDN op een huis- of bedrijfscentrale is aangesloten, dan functioneert externe doorschakelen niet altijd. Raadpleeg hiervoor de handleiding van de huis- of bedrijfscentrale waarop de Vox Chicago 220 ISDN is aangesloten.

# **5.3 Automatisch terugbellen bij bezet**

U belt en het telefoonnummer is bezet. U kunt nu de functie automatisch terugbellen inschakelen. Zodra het nummer vrij is, wordt u automatisch teruggebeld.

 $\Box$  Om deze functie te kunnen gebruiken, moet u de ISDN-dienst automatisch terugbellen bij bezet aanvragen. Deze functie is alleen mogelijk op een Multipoint-aansluiting.

# **Automatisch terugbellen bij bezet inschakelen**

- 1 U belt op en hoort bezettoon.
- 2 Toets nu achterelkaar de toetsen  $\sqrt{7|4|8|7}$  in.
- 3 Leg de hoorn neer.
- > De functie automatisch terugbellen (extern) is actief.

 $\mathbb{F}$  De functie automatisch terugbellen wordt automatisch opgeheven zodra het gesprek totstand is gebracht. Een opdracht voor automatisch terugbellen blijft maximaal 30 minuten actief in de centrale. Daarna wordt de opdracht automatisch opgeheven. Als de Vox Chicago 220 ISDN op een huis- of bedrijfscentrale is aangesloten, dan functioneert de functie automatisch terugbellen bij bezet niet altijd. Raadpleeg hiervoor de handleiding van de huis- of bedrijfscentrale waarop de Vox Chicago 220 ISDN is aangesloten.

## **Automatisch terugbellen bij bezet uitschakelen**

- > De functie automatisch terugbellen is ingeschakeld.
- 1 Neem de hoorn op.
- 2 Toets nu achterelkaar de toetsen  $\sqrt{7|4|8|7}$  in.
- 3 Leg de hoorn neer.
- > De functie automatisch terugbellen (extern) is uitgeschakeld.

# **5.4 VoiceMail**

VoiceMail is uw eigen 'antwoordapparaat' in het telefoonnet. Wanneer u zich hiervoor bij KPN Telecom heeft aangemeld, kunt u deze dienst aanzetten met uw eigen telefoon zonder extra apparatuur. Bent u niet thuis of kunt u de telefoon even niet opnemen, dan kunnen bellers een bericht achterlaten op uw VoiceMail. Dit kunt u instellen met de externe doorschakeling bij geen gehoor  $(*610*)$ . U kunt VoiceMail op alle nummers van uw ISDN-aansluiting inschakelen. Voorwaarde is wel dat u deze nummers voor VoiceMail heeft aangemeld bij KPN Telecom en dat de telefoonnummers zijn geprogrammeerd in de Vox Chicago 220 ISDN.

#### **Aanmelden voor VoiceMail**

- 1 Neem de hoorn op.
- 2 Druk op  $\boxed{0}$  voor een buitenlijn.
- > Wacht op kiestoon van de buitenlijn.
- 3 Bel gratis:  $\boxed{0}$  8 4 2 3 3 3 3.
- 4 Volg de instructies op.

#### **VoiceMail in- of uitschakelen**

- 1 Neem de hoorn op.
- 2 Druk op  $\boxed{0}$  voor een buitenlijn.
- > Wacht op kiestoon van de buitenlijn.
- 4 Inschakelen VoiceMail:  $\sqrt{\frac{6}{10}}$  10 $\sqrt{\frac{8}{10}}$  12 4 2 3 3 4 1
- 5 Uitschakelen VoiceMail: #610#.

# **VoiceMail Beluisteren**

- 1 Neem de hoorn op.
- 2 Druk op  $\boxed{0}$  voor een buitenlijn.
- > Wacht op kiestoon van de buitenlijn.
- 3 Bel gratis:  $\boxed{0}$  8 4 2 3 3 3 3.
- 4 Volg de instructies op.

# **5.5 Driegesprek vanuit een extern ruggespraakgesprek**

Als u in ruggespraak een tweede gesprek hebt opgebouwd of als u een tweede oproep hebt beantwoord, dan kunt u de twee totstandgebrachte gesprekken combineren tot een gesprek met drie personen.

- $\mathbb{F}$  Om deze functie te kunnen gebruiken, moet u de ISDN-dienst driegesprek aanvragen. Deze functie is alleen mogelijk op een Multipoint-aansluiting.
- 1 U voert een extern gesprek.
- 2 Druk op de toetsen R9 om het gesprek in de wachtstand te zetten.
- 3 Druk  $\boxed{0}$  voor een buitenlijn.
- > Wacht op de kiestoon van de buitenlijn.
- 4 Toets het gewenste telefoonnummer in.
- of In ruggespraak beantwoorden.
- 5 U voert een gesprek en hoort een tweede oproep door de maantoon.
- 6 Toets nu achterelkaar de toetsen  $\boxed{R}$  7  $\boxed{8}$  in.
- > U beantwoordt direct de externe oproep.
- > U voert een ruggespraakgesprek (extern).
- 7 Druk op toetsen  $\boxed{R}$  7 om het driegesprek in te schakelen.
- > Het driegesprek is nu totstandgekomen. Elke deelnemer kan zijn gesprek beëindigen door zelf de verbinding te verbreken.

of

- 8 Druk op de toetsen  $\boxed{R}$  8 om het driegesprek te beëindigen.
- > U zet het oorspronkelijke gesprek voort.
- $\mathbb{F}$  Als de Vox Chicago 220 ISDN op een huis- of bedrijfscentrale is aangesloten, dan functioneert de functie driegesprek niet altijd. Raadpleeg hiervoor de handleiding van de huis- of bedrijfscentrale waarop de Vox Chicago 220 ISDN is aangesloten.

# **6 Tips bij problemen**

Probeer eventuele storingen eerst te verhelpen door de gebruiksaanwijzing te raadplegen. Controleer voor de zekerheid of de handelingen voor het gebruiksklaar maken van de Vox Chicago 220 ISDN correct zijn uitgevoerd.

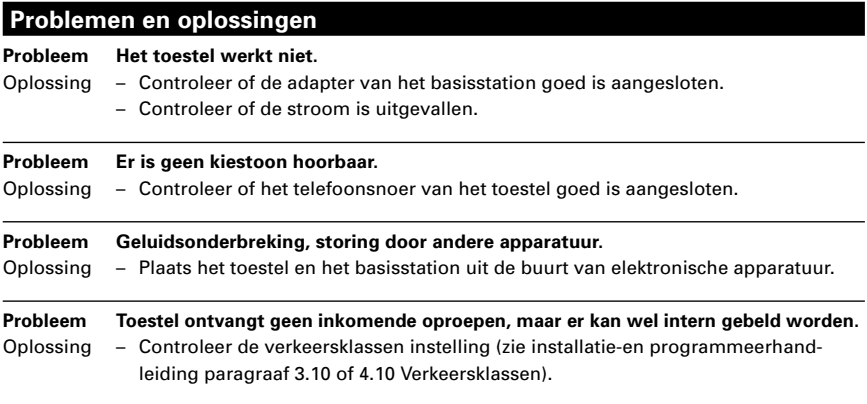

Als u het probleem niet kunt verhelpen, kunt u bellen met de GebruikService van KPN Telecom, telefoonnummer 0900-8642 (niet gratis). U kunt ook met het apparaat en de bijbehorende onderdelen naar het verkooppunt gaan. Neem het ingevulde garantiebewijs en de aankoopbon mee als het apparaat nog onder de garantie valt.

Als u door een storing op de buitenlijn niet kunt bellen of gebeld kunt worden, kunt u via een andere telefoonaansluiting bellen met 0800-0407 (gratis) of naar Primafoon of Business Center gaan.

# **Bijlagen**

# **Verklarende woordenlijst**

#### **Belsignaal**

– Geluidssignaal dat aangeeft dat het toestel wordt gebeld.

#### Bezettoon

– Geluidssignaal dat aangeeft dat het gekozen telefoonnummer bezet is.

## **Buitenliin**

– Aansluiting op het telefoonnet of externe lijn van een huis- of bedrijfscentrale.

Doorschakelen  $\sqrt{\frac{2}{10}}$ 

– Mogelijkheid om binnenkomende oproepen door te schakelen naar een ander telefoonnummer.

# Doorverbinden

– Mogelijkheid om een gesprek door te geven aan een ander toestel met of zonder aankondiging.

## Heroproep

– Als u verbreekt terwijl er nog een gesprek in de wachtstand staat, krijgt u een heroproep. Zo wordt voorkomen dat een gesprek ongewenst wordt verbroken.

# Intern telefoneren

– Communicatie tussen telefoontoestellen die zijn aangesloten op één huis- of bedrijfscentrale of de Vox Chicago 220 ISDN.

# Kiestoon

– Geluidsignaal dat aangeeft dat de telefoonlijn vrij is en een (telefoon)nummer kan worden gekozen.

# Multipoint-aansluiting

– De Multipoint-aansluiting wordt ook aangeduid als standaardaansluiting en biedt de mogelijkheid om meer telefoonnummers te gebruiken op een aansluiting. Op een Multipoint-aansluiting kunnen maximaal 8 apparaten worden aangesloten

# NummerWeergave

– Het tonen van uw telefoonnummer in het display van uw gesprekspartner.

# Telediensten

– Diensten waarvan via de telefoon gebruik kan worden gemaakt, zoals  $\sqrt{\frac{210}{\pi}}$ , TeleBericht®.

#### Toonkiezen

– Als een toestel kiest via tonen, zijn er toontjes hoorbaar als de toetsen worden ingedrukt. Tegenwoordig worden alleen nog maar tooncentrales en toontoestellen gemaakt (of toestellen met een toon/pulsschakelaar, zodat het toestel nog kan worden gebruikt in combinatie met een (oude) pulscentrale).

#### **Garantie**

Garantievoorwaarden staan op het garantiebewijs dat u bij aankoop hebt ontvangen. Op de Vox Chicago 220 ISDN zijn de 'Algemene Voorwaarden van KPN Telecom voor Verkoop' van toepassing. Deze voorwaarden zijn gratis verkrijgbaar bij Primafoon of Business Center.